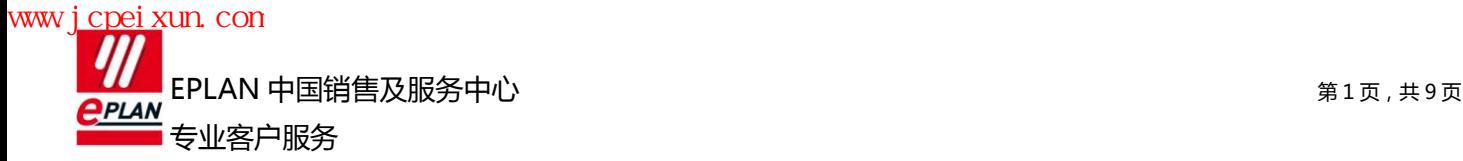

# [原创]EPLAN 软件平台中的词"点"大全 2012 年 4 月 1 日

在 EPLAN 中, 有很多"点", 把它们罗列出来, 供初学者参考!

## 1. 中断点(Interruption Point):

在原理图绘制时,如果当前绘图区域的空间不足,需要转到其它页面继续绘制,而这两页之间存在连续的"信 息流"时,可以使用"中断点"来传递这种"信息流"。当然有时候在同一页中,为了避免连线交叉影响阅读, 也会使用中断点。

在 EPLAN 中,中断点必须成对出现,一个中断点标识"信号流"流出;另一个标识"信号流"流入。可以使 用"顷目检查"功能发现未成对的中断点。

中断点的关联有两种模式,一种是链式,一种是星形。链式关联就是根据中断点在图中的位置,先按照图纸 次序,同一页中的从上到下、从左到右扫描配对。

使用菜单【插入→连接符号→中断点】可以插入中断点。使用"中断点导航器"可以快速编辑中断点。

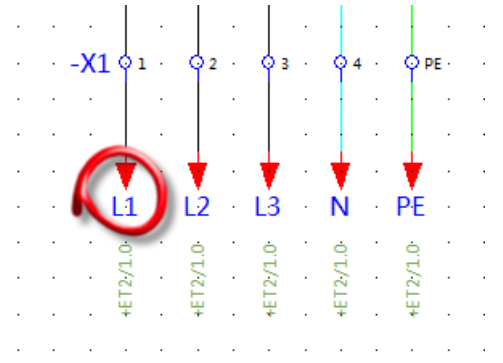

## 2. 插入点(Insertion Point):

在 EPLAN 中,一个文本、线条或符号在放置到页面上后,都会有一个"插入点"。有时候一列上的符号无 法自动连线,极有可能是它们没有真正对齐,执行命令"对齐到栅格",系统就会将符号的插入点对齐到栅格 上。使用菜单【视图→插入点】可以显示或隐藏所有对象的插入点(黑色小点), 查看几个对象是否对齐或对齐 到栅格上。

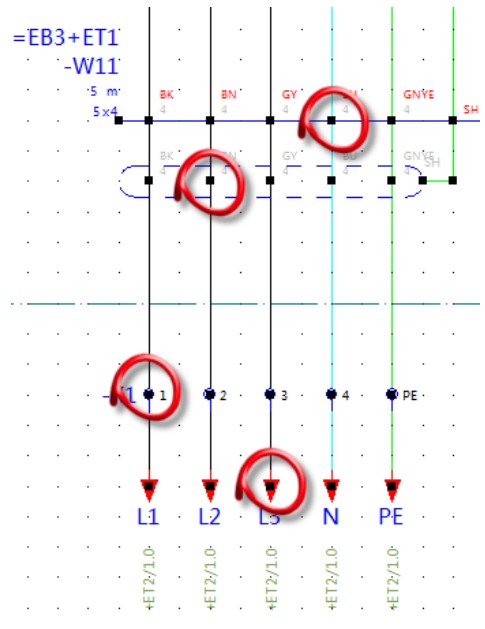

www.jcpeixun.com EPLAN 中国销售及服务中心 第 2 页,共 9 页 **PLAN** 专业客户服务

#### 3. 断点(Break Point):

在 EPLAN 中, 当两个符号的连接点对齐时, 系统会自动连线。但有时候如果我们不希望自动连线, 可以在 自动连线的任意位置插入一个"断点"。断点默认是隐藏的,可以通过【视图→隐藏元素】查看隐藏元素,断 点显示为一个灰色的小囿圀。删掉它系统可以恢复自动连线。

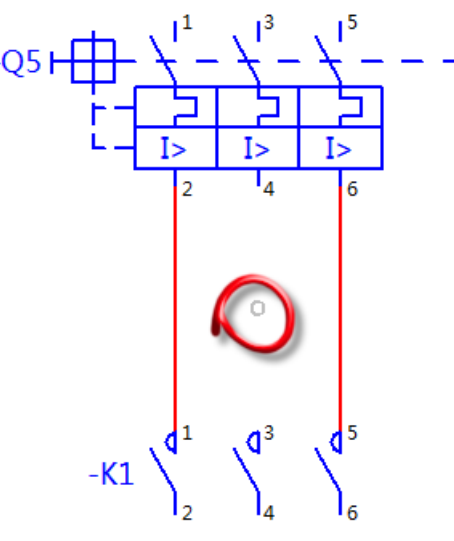

#### 4. 基点(Base Point):

EPLAN 中的基点如同其它制图软件中坐标系的原点(0,0)。在进行 2D 或 3D 安装板布局时,需要准确定位 (比如"直接坐标输入"功能),此时输入的坐标值就是相对于基点的绝对坐标值。使用【选顷→移动基点】可 以临时地改变基点的位置。

EPLAN 中有不同的坐标系统,编辑电气原理图时,"电气工程"坐标的基点是在图框左上角;编辑图框或表 格时,"图形"坐标的基点在左下角。

如图所示。按钮 23 的坐标位置是相对于基点的绝对坐标值;为了设计方便,将基点移到该按钮的中心,随 后放置的按钮就是相对于这个"临时"基点的相对坐标。

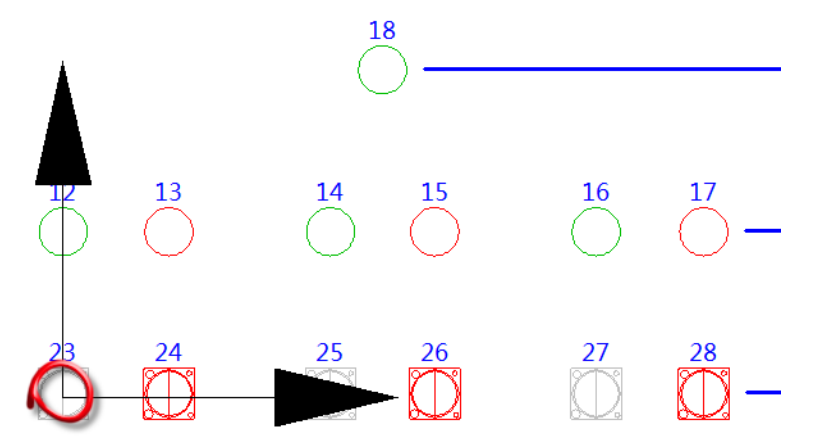

## 5. 基准点(Handle):

基准点就是粘贴或插入对象时,鼠标光标在对象上的悬停点。在某些软件中基准点被叫做"参考点"。 在激活"设计模式"时复制对象, 会被要求选择基准点, 在粘贴时, 鼠标的光标悬停于基准点。 在创建符号宏或窗口宏时,用户可以自己定义基准点,则插入宏时鼠标光标悬停于宏的基准点。 在定义 3D 宏时,除了系统生成的 9 个"自动基准点",用于也可以插入"手动基准点",在插入 3D 宏时, 鼠标悬停于基准点。如图中的蓝色立方体图标。

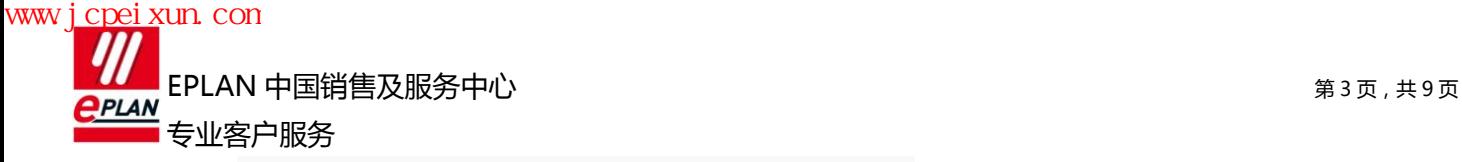

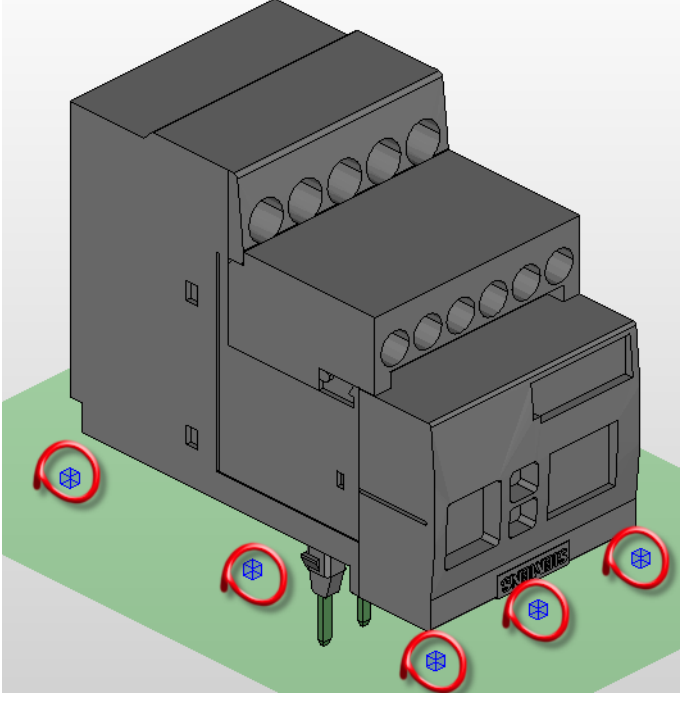

## 6.电位连接点(Potential Connection Point):

电位连接点用于定义电位,可以为其设定电位类型(L、N、PE、+、-等)。其外形看起来像端子,但它不是 真实的设备。如果为电位设置了显示颜色,则整个顷目中等电位的连接都会以相同的颜色显示出来。最常见的 情况就是为 PE 电位连接点设置绿色虚线显示!

定义电位连接点,一种目的是方便读图(尤其是顷目中有 380V,220V,24V 等丌同电位时),发现短路等; 另一种目的是编线号时按照电位类型分别编号。如果用到 Pro Pane1 自动布线,可以根据电位值指定不同的布 线路径,将不同电压等级的线分布在不同线槽中。

电位连接点一般位于图纸中电源迚入戒起始位置。

使用菜单【插入→电位连接点】可以插入电位连接点。使用"电位导航器"可以快速查看系统中的电位连 接点。

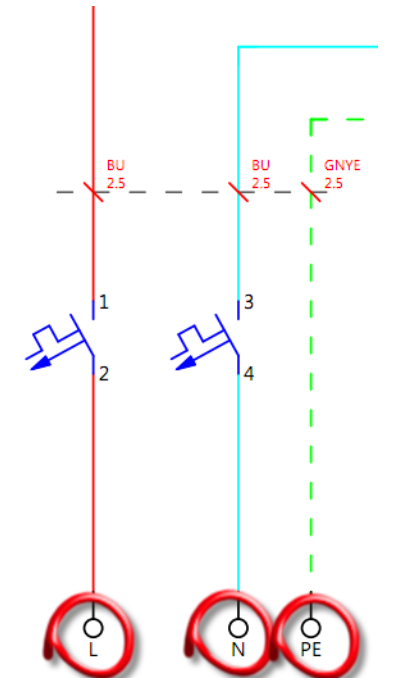

www.jcpeixun.com EPLAN 中国销售及服务中心 第 4 页,共 9 页 **PLAN** 专业客户服务

## 7.电位定义点(Potential Definition Point):

 电位定义点不电位连接点功能完全相同,也丌代表真实的设备,但是不电位连接点丌同的是,它的外形看起 来像是连接定义点,不是放在电源起始位置。

电位定义点一般位于变压器、整流器戒开关电源输出侧,因为这些设备改变了回路的电位值。

使用菜单【插入→电位定义点】可以插入电位定义点。使用"电位导航器"可以快速查看系统中的电位定 义点。

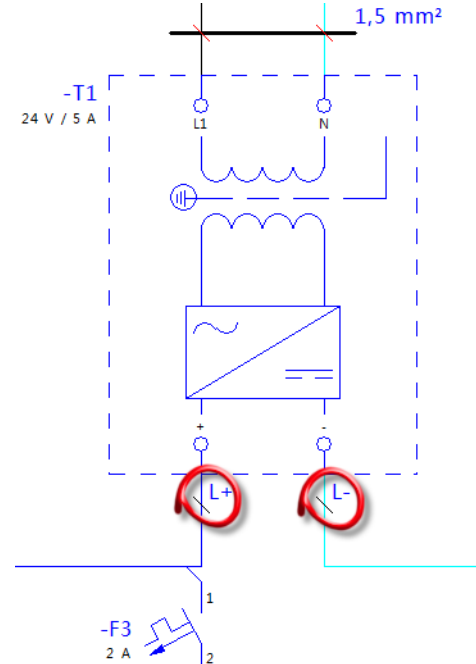

## 8. 网络定义点(Net Definition Point):

元器件之间的接线被叫做一个网络。插入网络定义点,可以定义整个网络的接线的源和目标,而无需考虑 "连接符号"的方向。它能比"指向目标的连接"表达更简洁和清楚。

网络定义点多数时候用于以下情况: 多个继电器的公共端短接在一起或门上的按钮/指示灯公共端接在-起,在原理图设计的时候,它们的连接关系用"指向目标"的连接点表达起来很麻烦。此时可用网络定义点外 加连接列表来清晰表达,如果是使用了 ProPane1,还可以根据布线(因为布线时就近原则)的实际情况优化原理 图中的了解,使其更合理。

使用菜单【插入→网络定义点】可以插入网络定义点。网络定义点的图标为一个颠倒的三角形。使用"电 位导航器"可以快速查看系统中的网络定义点。

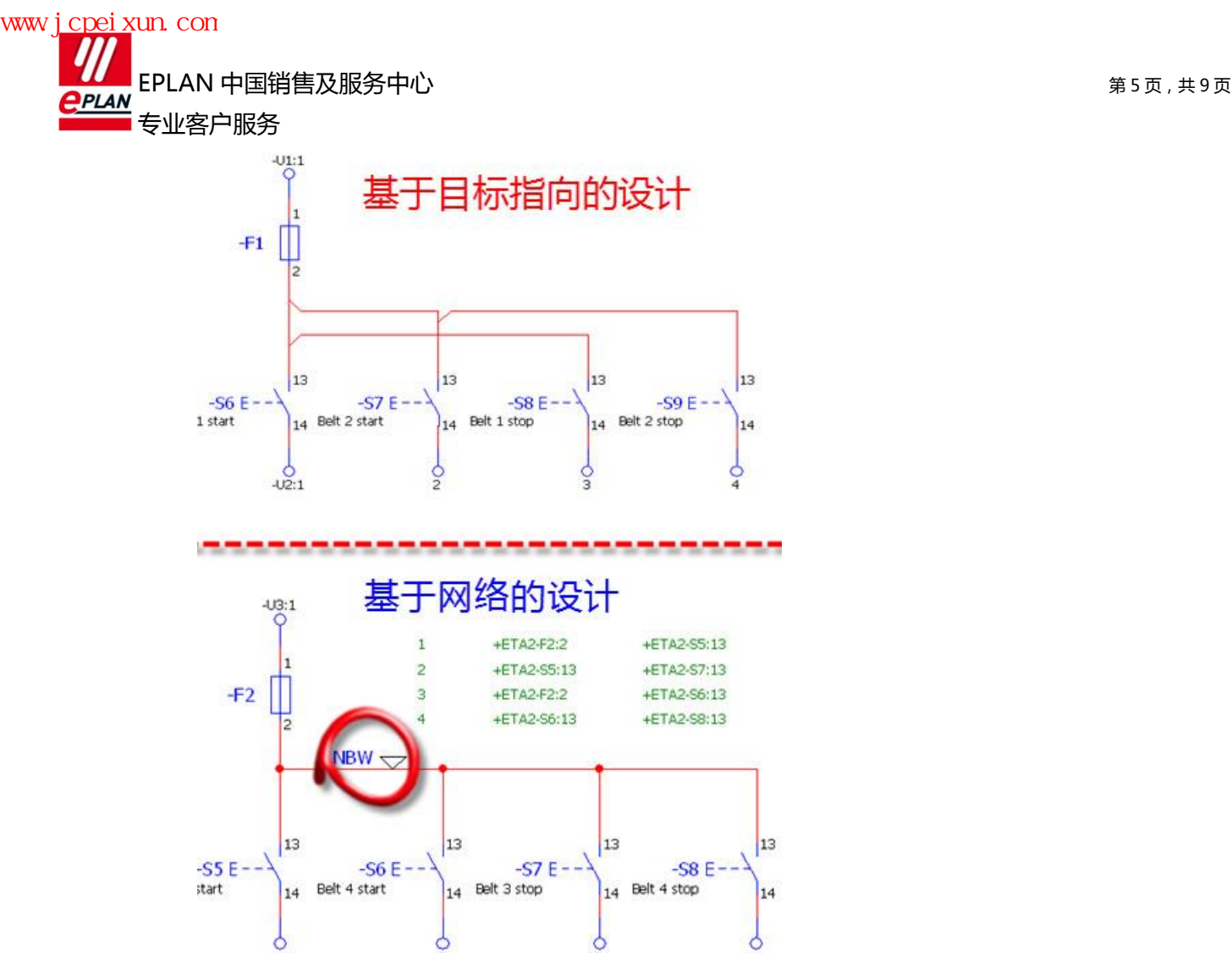

## 9. 连接定义点(Connection Definition Point):

在 EPLAN 中,两个元件之间的自动连线被称作连接,在电气图中,它可以代表导线、电缆芯线或跳线(鞍 形跳线、插入式跳线、接线式跳线等);在流体系统中可能代表气管或液压管道。

连接的类型一般是由源和目标自动确定的,比如两个气动元件之间的连接默认就是"气管(Tube)"。在系 统无法确定连接类型时它被叫做"常规连接",比如电气图中的连接通常都是"常规连接"。要修改连接的类 型,不是直接选中连接来修改(连接是无法选中的),此时需要插入"连接定义点"来改变。插入连接定义点的 另外一种用途是手动标注线号,当线号没有规律时就采用这种方式;有规律时就使用"连接编号"功能。

使用菜单【插入→连接定义点】可以插入连接定义点。使用"连接导航器"可以快速编辑连接。

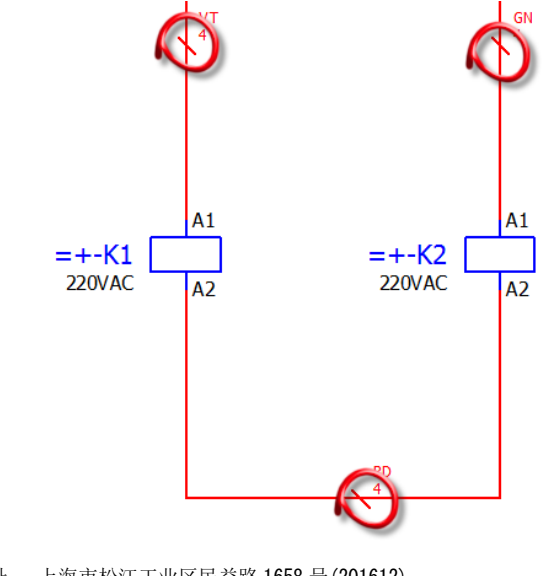

www.jcpeixun.com EPLAN 中国销售及服务中心 第 6 页,共 9 页 **PLAN** 专业客户服务

## 10. 连接点(Connection Point):

一个符号上能够连线的点成为连接点。比如一个单极断路器,有两个连接点;而一个三极断路器有六个连接 点。每个连接点都有一个编号, 就是我们常说的元件引脚号, 在 EPLAN 中叫"连接点代号(connection designation) "。比如常见接触器线圈的连接点有两个,代号为 "A1¶A2"。

在创建电气符号时,符号的功能定义会规定连接点的数量,如果功能定义为"可变",我们就能自行定义 连接点的数量了。

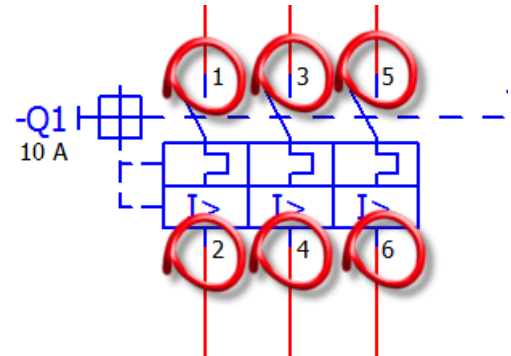

## 11.线束连接点(Bundle connection point):

在多线原理图中,伺服控制器或变频器有可能会连接一个或多个 DB15/DB25 插头,要表达它们的每一个连 接,图纸会显得非常紧凑和凌乱,使用线束连接点可以大大的简化图纸,使其看起来更加清晰。

使用菜单【插入→线束连接点】可以插入不同的线束连接点。

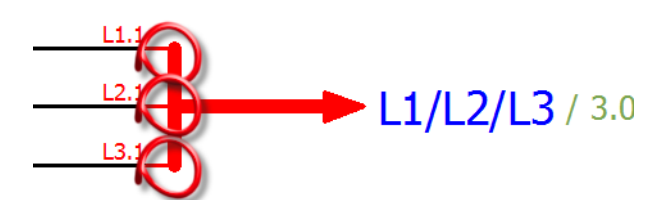

## 12.部件定义点(Part definition point ):

有些部件并不出现在原理图上,但需要体现在 BOM 表或者安装板上时,可以使用部件定义点来承载部件编 号,比如线槽或者导轨,甚至螺钉、正反可逆接触器的短接线等。当然,并不是一定要使用部件定义点才能解 决类似问题。比如线槽和导轨,可以作为安装板附件放在安装的部件编号中、压接端子可以作为导线部件的附 件、螺钉可以作为接触器的附件等等。

部件定义点需要指定设备标识符(DT),它的图标看起来像一辆购物车!

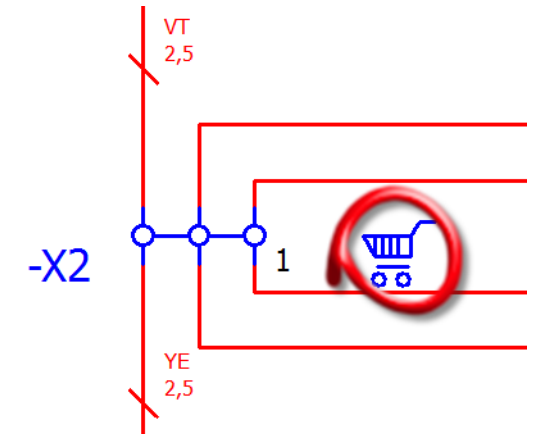

# 13. 母线连接点(Busbar connection point):

母线连接点指的是母线排,既可以是铜母线排,也可以是汇流排等。它的特点是母线连接点具有相同的 DT

公司地址: 上海市松江工业区民益路 1658 号(201612) 公司网站: http://www.eplan.cn<br>服务热线: 400 820 2289(周一至五, 8: 30-17: 00) 在线论坛: http://bbs.eplan.cn 服务热线: 400 820 2289 (周一至五, 8: 30-17: 00) 服务邮件: support@eplan.cn

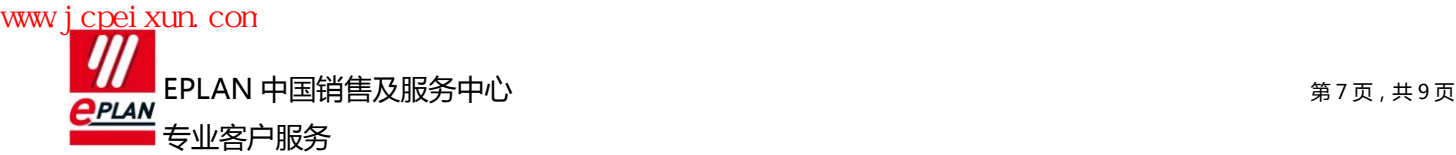

时,所有的连接点是相互连通的,可以传递电位和信号。电气图纸中最常见的就是接地母排使用"母线连接点" 来表达。

使用菜单【插入→盒子/连接点/安装板→母线连接点】可以插入母线连接点。

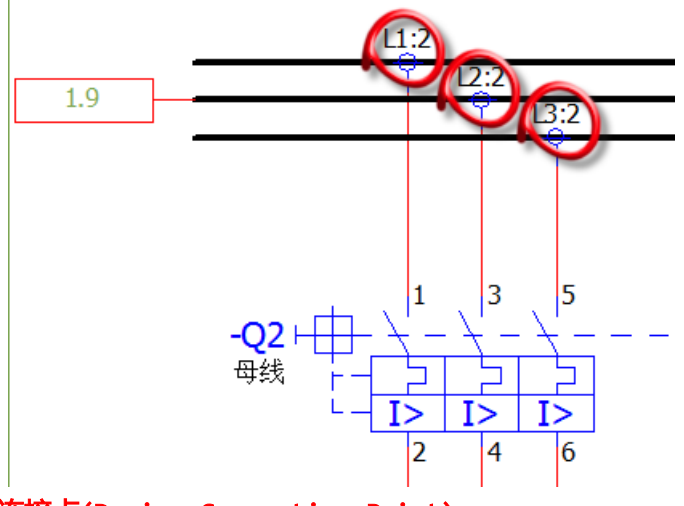

# 14.设备连接点(Device Connection Point):

有些电气设备其内部有复杂的电路,但对使用者来说这幵丌重要,重要的时怎么接线能够工作,这些复杂 电气设备在电气标准中并没有对应的电气符号,一般都会用黑盒加上设备连接点来表达。比如变频器、伺服控 制器、触摸屏、多功能的仪表等等。

设备连接点的符号看起来像端子符号。但却有不同,使用设备连接点,这些点不会被 BOM 统计而端子会被 统计,设备连接点不会被生成端子表而端子会。

有用户说变频器上接线的那个确实是端子呀? 是端子没错。但问题是那个端子是变频器自带的, 不需用户 购买的; 而电气顷目中的端子是需要用户购买而且需要相关接线图表的。

如果一个黑盒设备中用同名的连接点号,可以通过属性"Plug DT"进行区分,让这些连接点分属不同的插头。 使用菜单【插入→盒子/连接点/安装板→设备连接点】可以插入设备连接点。使用"表格式编辑"功能可以快 速编辑它们的连接点号。

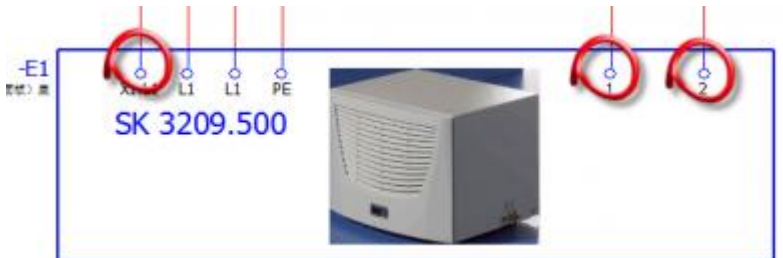

# 15.PLC 连接点(PLC connection point):

PLC 连接点用于 PLC 的设计,它包括数字输入点(Digital Input)、数字输出点(Digital Output)、模 拟输入点(Analog Input)、模拟输出点(Analog Output)、PLC 卡电源(PLC card power supply)、PLC 点 电源(PLC power supply)。

PLC 连接点默认样式与端子和设备连接点相似,但不同的是 PLC DI/DO 和 AI/AO 有地址, 电源点有电位类 型。

PLC 连接点在符号库中有不同符号,有的是表示带公插针的,有的是表示带母插针的,可以根据需要选择。 还有一种 PLC 点是用于单点设计的,可以显示 PLC 连接点代号、PLC 地址、DT 和符号地址。

使用菜单【揑入→盒子/连接点/安装板→PLC 连接点】可以揑入各种 PLC 相关的连接点。使用"PLC 导航

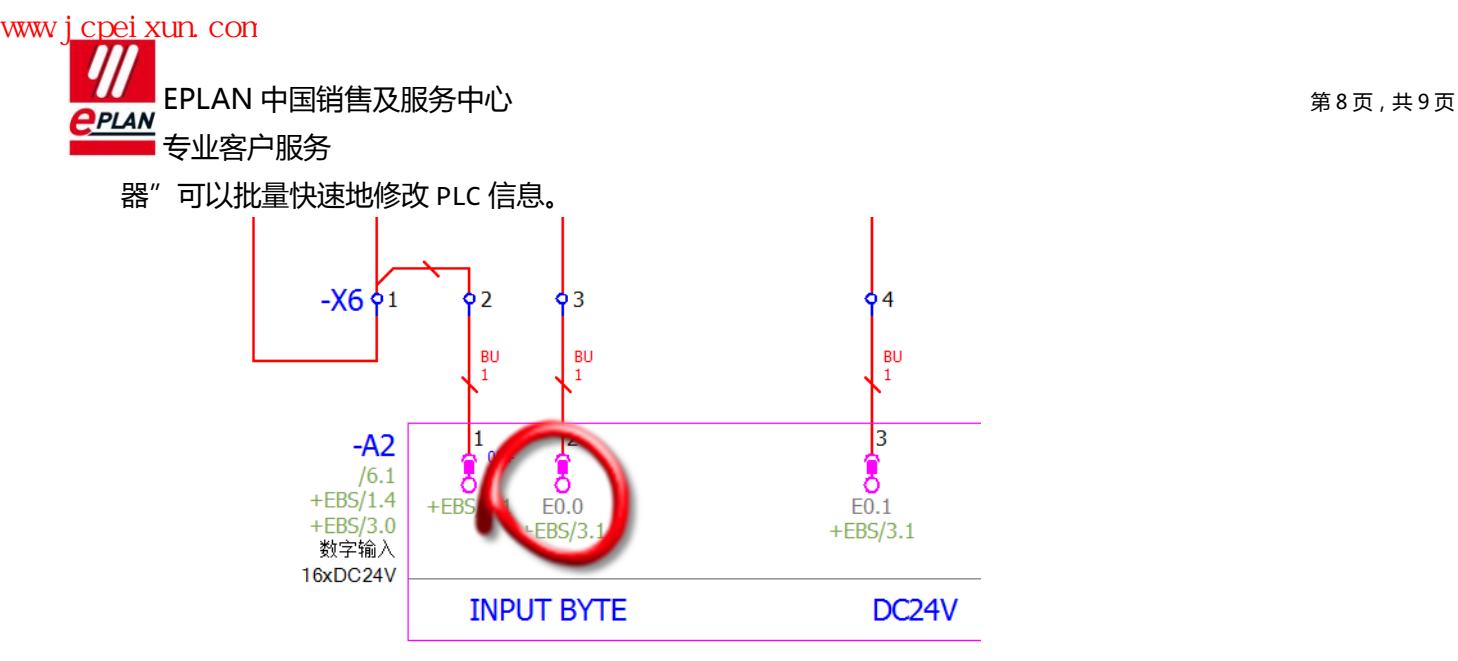

## 16. T-节点(T-Node):

T-节点是电气图中对连接进行分支的符号。过去的国标图纸中一般都使用"T 型"连接符号表示分支,直 到现在,北美的标准依然如此。但是 IEC 标准如今提倡"带目标指向"的连接符号,它的好处是在原理图上能 够清楚表达设备之间的连接关系。EPLAN 中有 4 个不同的"T-节点"连接符号,而每一个连接符号又有四种连 接关系可选。

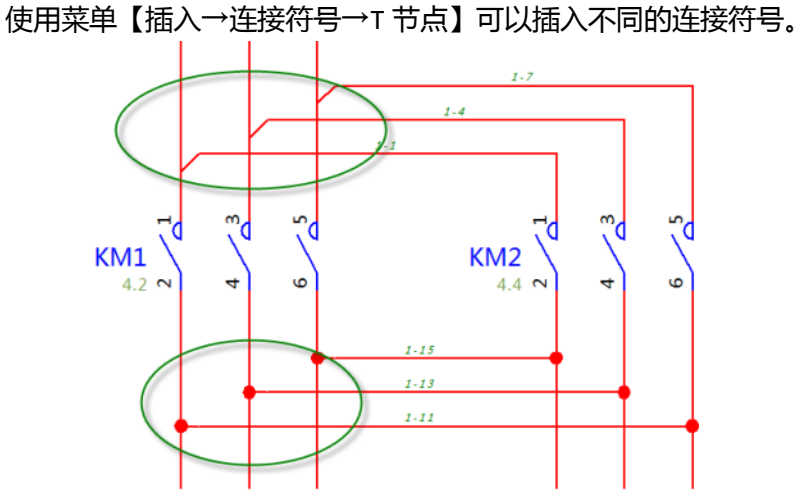

## 17. 安装点(Mounting Point)

用于 EPLAN Pro Panel 中附件的精确放置。如下图的接触器是主部件,在它的顶部可以按住辅助触 头, 当定义了安装点后, 在插入辅助触头 3D 模型时, 系统可以自动捕捉安装点, 实现快速准确的附件安装。 如下图中带有三维坐标的绿色立方体图标。

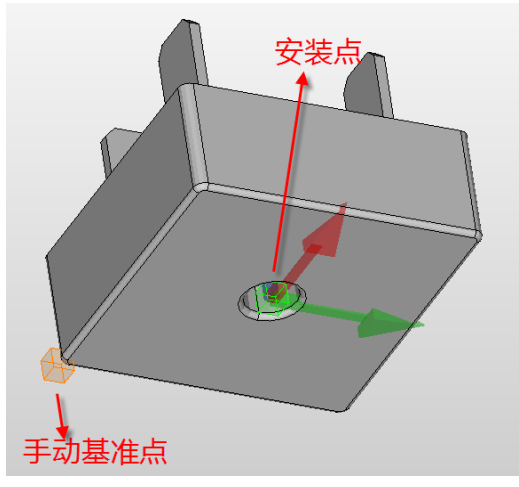

公司地址: 上海市松江工业区民益路 1658 号(201612)<br>服务热线: 400 820 2289(周一至五, 8:30-17:00) 在线论坛: http: //bbs.eplan.cn 服务热线: 400 820 2289 (周一至五, 8: 30-17: 00) 服务邮件: support@eplan.cn

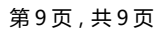

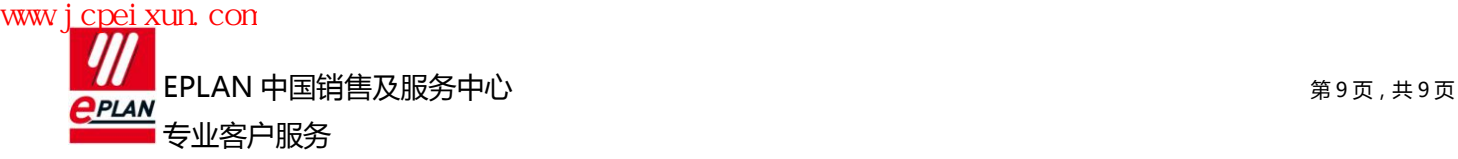

## 18. 布线点(Routing Point)

布线点是 EPLAN Pro Panel 中布线路径网络中的点。它用于手动调节"自动布线",按设计者的需要手 动指定连接经过的线槽戒路径。

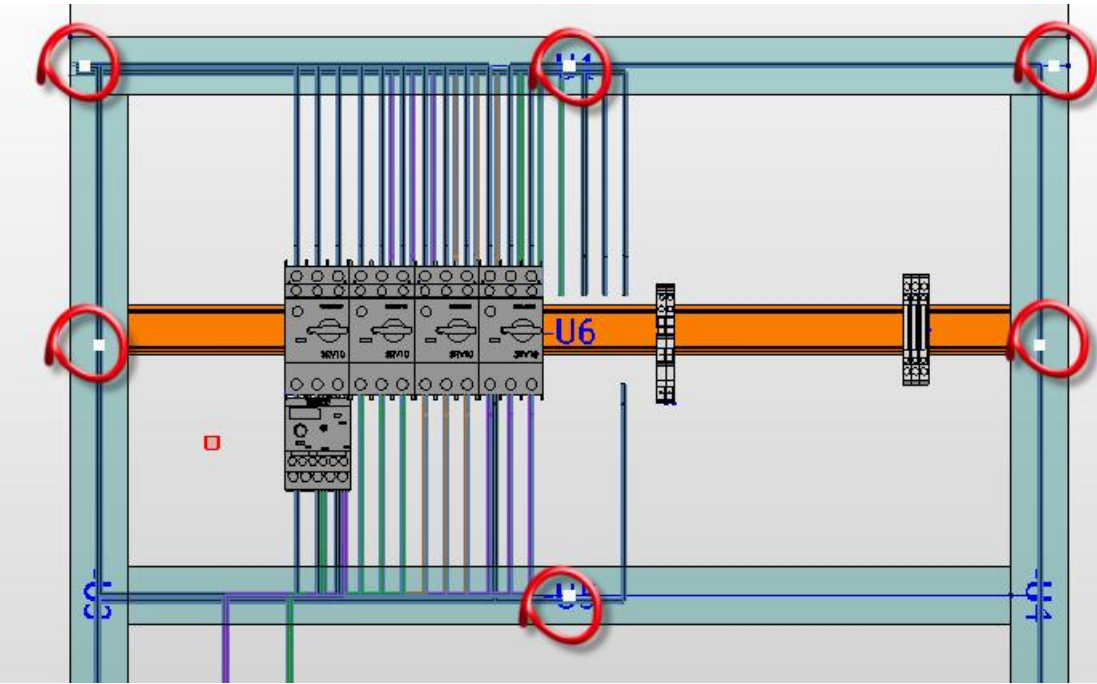

此外,还会遇到的有"节点(Node)",这个是在 PLC 盒子的属性中进行总线配置时用到的词。过程连接点 (Process connection point)和容器连接点(Container connection point)是在 EPLAN PPE 中用到的词 汇。

执行菜单【顷目数据→连接→更改布线】后会出现布线点。